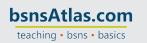

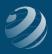

## NOTES

## 4 SET-UP STEP 4

## ENTER THE QUINCY BOOKSTORE CUSTOMERS

- Use the following information to setup your Customers at the beginning of the practice set.
- ALL Opening Balances should be dated as of 11/30/20XX

IMPORTANT NOTE: Once a credit card number is entered into QuickBooks, when you close the program, you might get a Customer Credit Card Protection screen the next time you open QuickBooks. If so, click "Disable Protection"; and then click Yes on the "Disable Sensitive Data Protection".

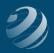

## Initial Customers:

| Customer Name:      | In-Home<br>Educating, Inc.                  | Kiley, Emma                                | St. Louis<br>Community Schools         | Gaines,<br>Jonathan                           |
|---------------------|---------------------------------------------|--------------------------------------------|----------------------------------------|-----------------------------------------------|
| Opening Balance     | \$1,500.00                                  | \$100.00                                   | \$1,000                                | \$350.00                                      |
| Company Name:       | In-Home<br>Educating, Inc.                  |                                            | St. Louis<br>Community Schools         |                                               |
| First Name:         |                                             | Emma                                       |                                        | Jonathan                                      |
| Last Name:          |                                             | Kiley                                      |                                        | Gaines                                        |
| Main Phone:         | 314-555-7765                                | 314-555-3001                               | 314-555-2213                           | 314-555-0910                                  |
| Address:            | 111 Riverside St.<br>St. Louis, MO<br>63101 | 5342 Lystrom St.<br>St. Louis, MO<br>63101 | 355 Main Street<br>St. Louis, MO 63101 | 1201 Burly<br>Drive<br>St. Louis, MO<br>63101 |
| Credit Limit:       | \$15,000.00                                 | \$500                                      | \$5,000                                | \$350                                         |
| Payment Terms:      | Net 30                                      | 2% 10, Net 30                              | 2% 10, Net 30                          | Net 30                                        |
| Preferred Delivery: | Mail                                        | Mail                                       | Mail                                   | Mail                                          |
| Preferred Payment:  |                                             | Check                                      | Visa                                   | Check                                         |
| Credit Card #:      |                                             |                                            | 4111-1111-1111-1111                    |                                               |
| Exp Date:           |                                             |                                            | 06/20XX+2                              |                                               |
| Name on Card:       |                                             |                                            | STL Community Schools                  |                                               |
| Address:            |                                             |                                            | 355 Main Street                        |                                               |
| Zip:                |                                             |                                            | 63101                                  |                                               |
| Tax Code:           | Тах                                         | Tax                                        | Non                                    | Tax                                           |
| Tax Item:           | State Tax                                   | State Tax                                  | State Tax                              | State Tax                                     |
| Resale ID:          |                                             |                                            | 12-3456789                             |                                               |

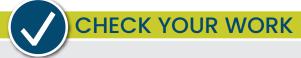

Compare your Customer List with the report titled **Customer List – Step 4**. You will need to adjust which columns are visible and their widths. (You might want to Memorize this report to make it easier to access later.)